# CRS Quick Tracing Guide für Version 3.x und 4.0.x

## Inhalt

[Einführung](#page-1-0) **[Voraussetzungen](#page-1-1)** [Anforderungen](#page-1-2) [Verwendete Komponenten](#page-1-3) [Konventionen](#page-1-4) [Bevor Sie beginnen](#page-1-5) **[Schlüsselbegriffe](#page-2-0)** [Zu aktivierende Spuren](#page-2-1) [Allgemeine Ablaufverfolgungsinformationen](#page-2-2) [CRS 4.0.x-Standardspuren](#page-3-0) **[Mindestspuren](#page-3-1) [Symptomkategorie](#page-3-2)** [Probleme bei der Anwendungsverwaltung](#page-4-0) [Probleme beim Hochladen von Skripts oder bei der Anwendungskonfiguration](#page-4-1) [Fehler beim Laden und Aufrufen von Anwendungen](#page-4-2) [ASR/TTS/VXML-Probleme](#page-5-0) [ASR](#page-5-1) **[TTS](#page-5-2)** [VXML](#page-5-3) [Desktop-Probleme/Anrufsteuerung](#page-5-4) [Agenten-Desktop-Probleme und Anrufsteuerung](#page-5-5) [Allgemeine Probleme mit dem Cisco Supervisor Desktop](#page-6-0) [Probleme mit dem Agentenstatus beim Cisco Supervisor Desktop \(Beispiel: Agenten fehlen\)](#page-6-1) [Reporting-Probleme mit Cisco Supervisor Desktop](#page-6-2) [IPIVR \(ICM\)-bezogene Probleme](#page-6-3) [Reporting-Probleme](#page-7-0) **[Verlaufsberichte](#page-7-1) [Echtzeitberichte](#page-7-2)** [Anrufe in Warteschlange stecken](#page-7-3) [Probleme mit dem Skriptverhalten](#page-7-4) [Probleme mit Subsystemen](#page-8-0) [Probleme bei Upgrades oder Installationen](#page-8-1) [Probleme mit Upgrades und BARS](#page-8-2) [Installationsprobleme](#page-9-0) [Probleme mit der VOIP-Überwachung und -Aufzeichnung](#page-9-1) [Zugehörige Informationen](#page-9-2)

## <span id="page-1-0"></span>**Einführung**

Dieses Dokument enthält Richtlinien für die schnelle Nachverfolgung eines Cisco Customer Response Solutions (CRS)-Servers in einer Cisco Unified Contact Center Express-Umgebung. Dieses Dokument dient nur als Anleitung und deckt nicht alle Situationen ab. Um in einer Situation ein Problem zu beheben, müssen Sie möglicherweise mehr Daten sammeln, als in diesem Dokument erwähnt wird.

## <span id="page-1-1"></span>**Voraussetzungen**

### <span id="page-1-2"></span>Anforderungen

Cisco empfiehlt, über Kenntnisse in folgenden Bereichen zu verfügen:

- Cisco CallManager
- Cisco CRS

### <span id="page-1-3"></span>Verwendete Komponenten

Die Informationen in diesem Dokument basieren auf den folgenden Software- und Hardwareversionen:

- Cisco CallManager Version 3.x oder 4.x
- Cisco CRS Version 3.x oder 4.xIn der Matrix in [Cisco Customer Response Solutions \(CRS\)](//www.cisco.com/en/US/products/sw/custcosw/ps1846/products_device_support_tables_list.html) [Software and Hardware Compatibility Guide \(CRS\) finden Sie](//www.cisco.com/en/US/products/sw/custcosw/ps1846/products_device_support_tables_list.html) Informationen zur vollständigen Kompatibilität zwischen Cisco CallManager- und CRS-Versionen sowie den in diese Lösung integrierten CRS-Versionen.Cisco CRS bietet eine einheitliche, konsistente und einfach zu verwaltende Plattform für folgende Produkte:Cisco Unified Contact Center Express Edition (IPCC Express)Cisco IP Interactive Voice Response (IP IVR)Cisco IP Queue Manager (IP QM)

Die Informationen in diesem Dokument wurden von den Geräten in einer bestimmten Laborumgebung erstellt. Alle in diesem Dokument verwendeten Geräte haben mit einer leeren (Standard-)Konfiguration begonnen. Wenn Ihr Netzwerk in Betrieb ist, stellen Sie sicher, dass Sie die potenziellen Auswirkungen eines Befehls verstehen.

### <span id="page-1-4"></span>Konventionen

Weitere Informationen zu Dokumentkonventionen finden Sie unter [Cisco Technical Tips](//www.cisco.com/en/US/tech/tk801/tk36/technologies_tech_note09186a0080121ac5.shtml) [Conventions](//www.cisco.com/en/US/tech/tk801/tk36/technologies_tech_note09186a0080121ac5.shtml) (Technische Tipps zu Konventionen von Cisco).

## <span id="page-1-5"></span>Bevor Sie beginnen

Jede Eskalation hat bestimmte Mindestanforderungen. Führen Sie vor einer Eskalation die folgenden Schritte aus:

- Aktivieren Sie die entsprechenden Spuren (siehe Abschnitt [Traces to Turn On](#page-2-1)).
- Reproduzieren Sie das Problem, wenn möglich.
- Sammeln Sie die Protokolle für jede Kategorie von Symptomen (siehe Abschnitt Symptomkategorie).
- Uberprüfen Sie die Protokolle eingehend, und führen Sie eine gründliche Fehlerbehebung durch, bevor Sie das Problem eskalieren.

## <span id="page-2-0"></span>**Schlüsselbegriffe**

Im Folgenden finden Sie einige Schlüsselwörter, nach denen Sie bei der Fehlerbehebung in Protokollen suchen sollten:

- Ausnahme
- Fehler
- Fehlgeschlagen
- Fehler
- OOS, OUT OF SERVICE oder out of service.
- RECOVERY\_DETECTED, was bedeutet, dass die letzte Wiederherstellung nicht abgeschlossen wurde. Um dieses Problem zu beheben, führen Sie den Wiederherstellungsprozess erneut aus.
- POTENTIAL\_DEADLOCK\_DETECTED, das heißt, wenn Sie POTENTIAL\_DEADLOCK\_DETECTED in den Protokollen sehen, aber nicht DEADLOCK\_AVOIDED sehen, versuchen Sie, das Problem mit einem Neustart des Motors zu beheben.

## <span id="page-2-1"></span>Zu aktivierende Spuren

In diesem Abschnitt werden die Spuren aufgelistet, die Sie vor einer Eskalation aktivieren müssen.

### <span id="page-2-2"></span>Allgemeine Ablaufverfolgungsinformationen

Die gesamte CRS-Serververfolgung kennzeichnet die Debugverfolgung. Wenn die CRS-Ablaufverfolgung beispielsweise ICD\_HDM angibt, aktivieren Sie die CRS-Debugverfolgung für ICD\_HDM.

Wenn Sie die Java Telefony API (JTAPI)-Ablaufverfolgung festlegen, erhöhen Sie die Anzahl der Protokolldateien auf 100, und wählen Sie alle Debug-Ebenen außer MISC\_DEBUGGING aus. Denken Sie daran, den Motor neu zu starten. Stellen Sie sicher, dass die Option Rotation von Protokolldateien verwenden aktiviert ist.

Wenn die CRS-Ablaufverfolgung CCM anzeigt, können Sie für den CallManager-Dienst und den CTIManager-Dienst Folgendes ableiten:

- Die Option Trace On ist aktiviert.
- Die Ablaufverfolgungsebene für Debuggen ist auf Ausführlich festgelegt.
- Alle anderen Ablaufverfolgungen sind auf die Standardwerte eingestellt.

Außerdem müssen Sie diese CCM-Protokolle von allen CCM-Knoten sammeln:

- C:\Program Files\Cisco\Trace\SDL\CCM (SDL Trace-Dateien)
- C:\Program Files\Cisco\Trace\SDL\CTI (SDL Trace-Dateien)
- C:\Program Files\Cisco\Trace\CCM (CCM-Ablaufverfolgungsdateien)
- C:\Program Files\Cisco\Trace\CTI (CTI-Ablaufverfolgungsdateien)

#### <span id="page-3-0"></span>CRS 4.0.x-Standardspuren

Damit die CRS 4.0.x-Standardverfolgung übereinstimmt, müssen Sie diese Debuggen auf dem CRS 3.0.x-System aktivieren:

- $\cdot$  S CM
- $\cdot$  SS\_RM
- SS\_RMCM
- $\cdot$  SS\_TEL

### <span id="page-3-1"></span>**Mindestspuren**

Hier ist der erforderliche Mindestwert für Spuren:

- Spuren:Standard-Ablaufverfolgung für 4.0.x (für CRS 3.x siehe <u>CRS 4.0.x-</u>
- [Standardverfolgung](#page-3-0))
- Protokolle: MIVRMCVD

Für alle Probleme sind minimale Spuren erforderlich. Alle anderen Fragen erfordern die minimalen Traces sowie die spezifischen Traces, die in den verschiedenen Kategorien erwähnt werden.

## <span id="page-3-2"></span>**Symptomkategorie**

Die Symptomkategorie ist in der folgenden Tabelle aufgeführt:

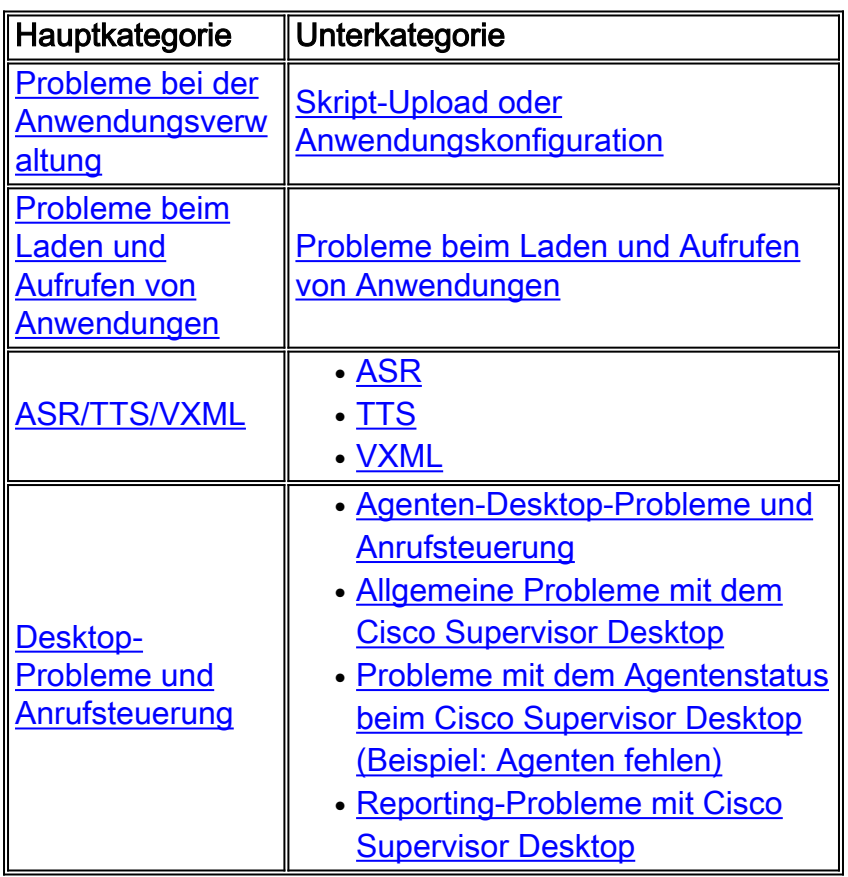

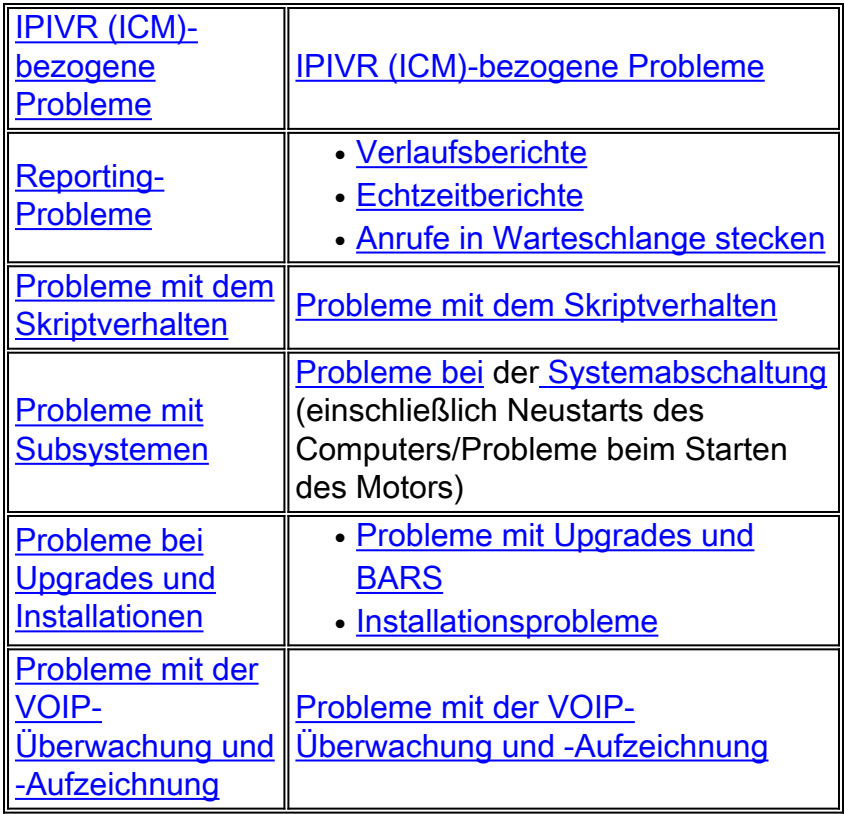

## <span id="page-4-0"></span>Probleme bei der Anwendungsverwaltung

Dies sind die für Anwendungs-Verwaltungsprobleme erforderlichen Nachverfolgungen und Protokolle:

- SpurenCRS-ServerMADMADM\_CFG (ADM in 3.x)LIB\_CFG (nur CRS 4.x)LIB\_AXL (nur CRS 4.x - nur für JTAPI-Konfigurationselemente).
- ProtokolleCRS-ServerMADM (nur 4.x)C:\Program Files\wfavvid\tomcat\_appadmin\logs\\* (nur CRS 3.x)CCM = Primary JTAPI ProviderC:\Program Files\Cisco\Trace\AXL\\* (nur für JTAPI-Konfigurationselemente)

### <span id="page-4-1"></span>Probleme beim Hochladen von Skripts oder bei der Anwendungskonfiguration

Sammeln Sie die im Abschnitt [Anwendungsadministrationsprobleme](#page-4-0) aufgelisteten Ablaufverfolgungen und Protokolle zusammen mit diesen Ablaufverfolgungen und Protokollen:

- SpurenCRS-ServerMIVRAPP\_MGRSCRIPT\_MGR (nur CRS 4.x)PROMPT\_MGR (nur bei Problemen mit dem schnellen Upload erforderlich)ENG
- ProtokolleCRS-ServerMIVRMADM (nur CRS 4.x)C:\Program Files\wfavvid\tomcat\_appadmin\logs\\* (nur CRS 3.x)

## <span id="page-4-2"></span>Fehler beim Laden und Aufrufen von Anwendungen

Nachfolgend sind die erforderlichen Spuren und Protokolle aufgeführt:

- SpurenCRS-ServerMIVRAPP\_MGRENG
- ProtokolleCRS-ServerMIVR

## <span id="page-5-0"></span>ASR/TTS/VXML-Probleme

### <span id="page-5-1"></span>ASR

Diese Nachverfolgungen und Protokolle sind zur Behebung von ASR-Problemen erforderlich:

- SpurenCRS-ServerMIVRSS\_MRCP\_ASR (nur Xdebugging1 CRS 4.x)TRACELEVEL.MIVR.SS\_NUAN\_ASR.XDEBUGGING=true in Datei C:\Program Files\wfavvid\system.properties (nur CRS 3.x)TRACELEVEL.MIVR.SS\_NUAN\_TTS.XDEBUGGING=true in Datei C:\Program Files\wfavvid\system.properties (nur CRS 3.x)Hinweis: Die letzten beiden Traces erfordern einen Neustart der CRS Engine, um wirksam zu werden.
- ProtokolleCRS-ServerMIVR (für Debug Level)Sprachserver (nur CRS 3.x)C:\Program Files\Cisco Systems\WFNuance SpeechServer\Logs\\*.\* - Sammeln Sie Informationen von allen konfigurierten Sprachservern. Diese Protokolle können zusammen mit CRS angeordnet werden.

### <span id="page-5-2"></span>**TTS**

Diese Ablaufverfolgungen und Protokolle sind zur Behebung von TTS-Problemen erforderlich:

- SpurenCRS-ServerMIVRSS\_MRCP\_TTS (nur Xdebugging1 CRS 4.x)TRACELEVEL.MIVR.SS\_NUAN\_ASR.XDEBUGGING=true in Datei C:\Program Files\wfavvid\system.properties (nur CRS 3.x)TRACELEVEL.MIVR.SS\_NUAN\_TTS.XDEBUGGING=true in Datei C:\Program Files\wfavvid\system.properties (nur CRS 3.x)Hinweis: Die letzten beiden Traces erfordern einen Neustart der CRS Engine, um wirksam zu werden.
- ProtokolleCRS-ServerMIVR (für Debug Level)Sprachserver (nur CRS 3.x)C:\Program Files\Cisco Systems\WFNuance SpeechServer\Logs\\*.\* - Sammeln Sie Informationen von allen konfigurierten Sprachservern. Diese Protokolle können zusammen mit CRS angeordnet werden.

### <span id="page-5-3"></span>VXML

Diese Ablaufverfolgungen und Protokolle sind erforderlich, um VXML-Probleme zu beheben:

- SpurenCRS-ServerMIVRSS\_VBSTEP\_VOICEBROWSER (nur in CRS 3.x)
- ProtokolleCRS-ServerMIVR

## <span id="page-5-4"></span>Desktop-Probleme/Anrufsteuerung

### <span id="page-5-5"></span>Agenten-Desktop-Probleme und Anrufsteuerung

Probleme mit dem Cisco Agent Desktop oder der Anrufsteuerung erfordern folgende Nachverfolgungen und Protokolle:

• SpurenCRS-ServerJTAPIMIVRICD\_CTIAgent DesktopLevel=305 (Level = 204 für CRS 3.x)

(C:\program files\cisco\desktop\config\agent.ini (3.x = fastcalllocal.ini)). In CRS 3.x müssen Sie Cisco Agent Desktop schließen und erneut öffnen, um die Ablaufverfolgung festzulegen. In CRS 4.x werden Traces dynamisch festgelegt.

• ProtokolleCRS-ServerJTAPIMIVRAgent DesktopC:\program files\cisco\desktop\log\agent\*\*C:\program files\cisco\desktop\log\ciscojtapi\*.\* (Diese Datei ist nur in CRS 3.x und nicht in CRS 4.x vorhanden.)

#### <span id="page-6-0"></span>Allgemeine Probleme mit dem Cisco Supervisor Desktop

Bei allgemeinen Problemen mit Cisco Supervisor Desktop benötigen Sie folgende Nachverfolgungen und Protokolle:

- SpurenCisco Supervisor DesktopLevel=305 (Level = 204 für CRS 3.x) C:\program files\cisco\desktop\config\supervisor.ini. In CRS 3.x müssen Sie Cisco Supervisor Desktop schließen und erneut öffnen, um die Ablaufverfolgung festzulegen. In CRS 4.x werden Traces dynamisch festgelegt.Stufe = 4ICD\_CTI
- ProtokolleCisco Supervisor DesktopC:\program files\cisco\desktop\log\agent\*\*C:\program files\cisco\desktop\log\supervisor\*\*

### <span id="page-6-1"></span>Probleme mit dem Agentenstatus beim Cisco Supervisor Desktop (Beispiel: Agenten fehlen)

Bei allen Agentenproblemen mit Cisco Supervisor Desktop sollten Sie diese Ablaufverfolgungen zusammen mit den Ablaufverfolgungen und Protokollen erfassen, die im Abschnitt [Allgemeine](#page-6-0) [Probleme mit dem Cisco Supervisor Desktop](#page-6-0) erwähnt werden:

• SpurenCisco Supervisor DesktopLevel=4 für C:\program files\cisco\desktop\config\FCCServer.cfg

#### <span id="page-6-2"></span>Reporting-Probleme mit Cisco Supervisor Desktop

Sie benötigen die folgenden Ablaufverfolgungen und Protokolle:

- SpurenCRS-ServerMIVRICD\_RTDM Debug (alle CRS-Versionen) + Xdebugging 1 (nur CRS 4.x)Festlegen des Flags TRACELEVEL.MIVR.ICD\_RTDM.XDEBUGGING=true in Datei C:\Program Files\wfavvid\system.properties (nur CRS 3.x)ICD\_CTI
- ProtokolleCisco Supervisor DesktopC:\program files\cisco\desktop\log\\*.logC:\program files\cisco\desktop\log\\*.dbgCRS-ServerMIVR

## <span id="page-6-3"></span>IPIVR (ICM)-bezogene Probleme

Diese Nachverfolgungen und Protokolle sind für Probleme im Zusammenhang mit IPIVR erforderlich:

- SpurenCRS-ServerMIVRSS\_ICMLIB\_ICM
- ProtokolleCRS-ServerMIVR

## <span id="page-7-0"></span>Reporting-Probleme

### <span id="page-7-1"></span>**Verlaufsberichte**

Verlaufsberichte erfordern folgende Nachverfolgungen und Protokolle:

- SpurenHistorischer Reporting-ClientC:\program files\cisco cra historical reporting\scheduler\sch.ini Ändern Sie die Protokollstufe=4C:\program files\cisco cra historical reporting\hrcConfig.ini Ändern Sie die Protokollstufe=3CRS-ServerMIVRICD\_HDMCRA\_HRDM
- ProtokolleHistorischer Reporting-ClientC:\program files\cisco cra historical reporting\logs\\*C:\program files\cisco cra historical reporting\scheduler\ciscosch.logC:\program files\cisco cra historical reporting\scheduler\historicalreportscheduler.mdbCRS-ServerMIVRHistorischer Berichtsserver (nicht erforderlich bei Client-Anmeldeproblemen)Exportieren von Daten aus der Datenbank in Nur-Text-Dateien

### <span id="page-7-2"></span>**Echtzeitberichte**

Bei der Echtzeit-Berichterstellung sind folgende Nachverfolgungen und Protokolle erforderlich:

- SpurenCRS-ServerMIVRICD\_RTDM Debug (alle CRS-Versionen) + Xdebugging 1 (nur CRS 4.x)Festlegen des Flags TRACELEVEL.MIVR.ICD\_RTDM.XDEBUGGING=true in Datei C:\Program Files\wfavvid\system.properties (nur CRS 3.x)
- ProtokolleCRS-ServerMIVREin Screenshot, der das Problem mit dem Zeitstempel zeigt.

#### <span id="page-7-3"></span>Anrufe in Warteschlange stecken

Anrufe, die in der Warteschlange stecken, erfordern folgende Nachverfolgungen und Protokolle:

- SpurenCRS-ServerMIVRICD\_RTDM Debug (alle CRS-Versionen) + Xdebugging 1 (nur CRS 4.x)Festlegen des Flags TRACELEVEL.MIVR.ICD\_RTDM.XDEBUGGING=true in Datei C:\Program Files\wfavvid\system.properties (nur CRS 3.x)ICD\_CTIJTAPICallManagerCCM
- Protokolle**Hinweis:** Protokollerfassung vom Zeitpunkt des Telefonstarts bis zum Zeitpunkt des Anrufs.Reporting-ClientScreenshots von Kontakten und CSQ IP ICD Stats in Echtzeit-Berichte.Ein Screenshot, der das Problem mit dem Zeitstempel zeigt.CRS-ServerJTAPI.aef-Skript.CallManagerCCM

## <span id="page-7-4"></span>Probleme mit dem Skriptverhalten

Bei Problemen mit dem Skriptverhalten sind diese Ablaufverfolgungen und Protokolle erforderlich:

- SpurenCRS-ServerMIVRAPP\_MGRENGSCRIPT\_MGR (nur CRS 4.x)Wählen Sie die zugehörige Ablaufverfolgung für Schritt und Subsystem aus.Beispiel für DB-Step-bezogene Probleme:SS\_DBSTEPS\_DB (DB\_STEPS in CRS 3.x)
- ProtokolleCRS-ServerMIVR

### <span id="page-8-0"></span>Probleme mit Subsystemen

Zu den Problemen, die bei Subsystemausfällen auftreten, gehören der Neustart von Maschinen und Probleme beim Starten des Motors. Sie benötigen die folgenden Ablaufverfolgungen und Protokolle:

- SpurenCRS-ServerMIVREntsprechendes Subsystem-DebuggenENG
- ProtokolleCRS-ServerMIVRWenn das Modul nicht gestartet wird, benötigen Sie Protokolle der Windows-Anwendung und der Systemereignisanzeige.Hinweis: Verwenden Sie immer die Option Speichern unter, und speichern Sie die Datei im TXT-Format. Speichern Sie die Datei nicht im EVT-Format. Verwenden Sie außerdem NICHT die Option "Exportieren".

### <span id="page-8-1"></span>Probleme bei Upgrades oder Installationen

### <span id="page-8-2"></span>Probleme mit Upgrades und BARS

Probleme mit dem Upgrade oder dem Backup and Restore System (BARS) erfordern folgende Nachverfolgungen und Protokolle:

- SpurenCRS 4.x-Standard
- ProtokolleProtokolle vom BARS Backup Server (i. d. R. CallManager Publisher):**Hinweis:** Zippen Sie diese Dateien und nennen Sie die Datei BARS.zip.C:\Program Files\cisco\trace\BARS\\*\*C:\Program Files\common files\Cisco\logs\BARS\\*.\* (einschließlich der Ordner \BACKUP und \RESTORE)C:\winnt\system32\barbi.logVon jedem CRS-ServerHinweis: Zippen Sie diese Dateien und nennen Sie die Datei CRSNodeX.zip, wobei X die CRS-Knotennummer bezeichnet.Kopieren Sie diese Dateien auf das C:\ Laufwerk:C:\CalInstall.logC:\CRSAutorun.logC:\CRSMsiInstallLog.txtC:\CRSMsdeInstallLog.tx tC:\CRSMsiUnregister.log (falls vorhanden)C:\UpdateTool.logC:\SQLInstallLog.txtC:\jcuLog.txtC:\SQLUtil.logC:\Updatetool.log Kopieren Sie diese Dateien in einen Ordner mit dem Namen CRSInstallC:\Documents and Settings\<Konto angemeldet, in der Regel "Administrator">\Lokal Settings\Temp\CRSInstallation\\*.\* ("Administrator" in den meisten Fällen)Kopieren Sie diese Dateien in einen Ordner mit dem Namen WINNTC:\Winnt\\*\*Hinweis: Dieser Dateisatz umfasst alle Dateien, die am Datum des Installationsfehlers, im Stammverzeichnis von WINNT, erstellt wurden, und natürlich nicht das gesamte Verzeichnis oder alle Dateien.Kopieren Sie diese Dateien in einen Ordner mit dem Namen MCVD: Hinweis: Diese Dateien sind möglicherweise vorhanden oder nicht vorhanden, je nach dem Teil des Prozesses, bei dem der Fehler aufgetreten ist.C:\Program Files\wfavvid\log\MCVD\\*\*Kopieren Sie diese Dateien in einen Ordner mit dem Namen MIVR: Hinweis: Diese Dateien sind möglicherweise vorhanden oder nicht vorhanden, je nach dem Teil des Prozesses, bei dem der Fehler aufgetreten ist.C:\Program Files\wfavvid\log\MIVR\\*\*Kopieren Sie diese Dateien in einen Ordner mit dem Namen MARC:C:\Documents and Settings\<Konto angemeldet, in der Regel "Administrator">\Lokal Settings\Temp\log\MARC\\*.\*Protokolle der Windows-Anwendung und der SystemereignisanzeigeHinweis: Verwenden Sie immer die Option Speichern unter, und speichern Sie die Datei im TXT-Format. Speichern Sie die Datei nicht im EVT-Format. Verwenden Sie außerdem NICHT die Option "Exportieren".

### <span id="page-9-0"></span>Installationsprobleme

Installationsprobleme erfordern folgende Nachverfolgungen und Protokolle:

- SpurenCRS 4.x-Standard
- ProtokolleSie benötigen die gleichen Protokolle wie der Abschnitt <mark>[Upgrades und BARS](#page-8-2)</mark> [Issues](#page-8-2), mit der Ausnahme, dass Sie die Protokolle der Windows-Anwendung und der Systemereignisanzeige nicht benötigen.

## <span id="page-9-1"></span>Probleme mit der VOIP-Überwachung und -Aufzeichnung

Diese Ablaufverfolgungen und Protokolle sind erforderlich:

- SpurenCisco Supervisor DesktopLevel=8000 C:\program files\cisco\desktop\config\supervisor.ini)CRS-ServerC:\Program Files\Cisco\Desktop\config\FCVoipmonsvr.cfg Set Level = 2 (dynamisch)C:\Program Files\Cisco\Desktop\config\ FCRasSvr.cfg set Range = 1-4, 50,3000-8000
- ProtokolleCisco Supervisor DesktopC:\program files\cisco\desktop\log\agent\*\*C:\program files\cisco\desktop\log\supervisor\*\*CRS-ServerC:\Program Files\Cisco\Desktop\log\FCVoipmon\*\*C:\Program Files\Cisco\Desktop\log\ FCRas\*\*

Sniffer-Traces sind oft notwendig, um festzustellen, ob Sie die entsprechenden Audio-Streams empfangen.

- So zeichnen Sie Folgendes auf: Sniffer-Cap vom Agenten-Desktop und vom Recording-● Server.
- Überwachung: Sniffer-Cap vom Agent Desktop und vom Cisco Supervisor Desktop.

## <span id="page-9-2"></span>Zugehörige Informationen

• [Technischer Support und Dokumentation - Cisco Systems](//www.cisco.com/cisco/web/support/index.html?referring_site=bodynav)